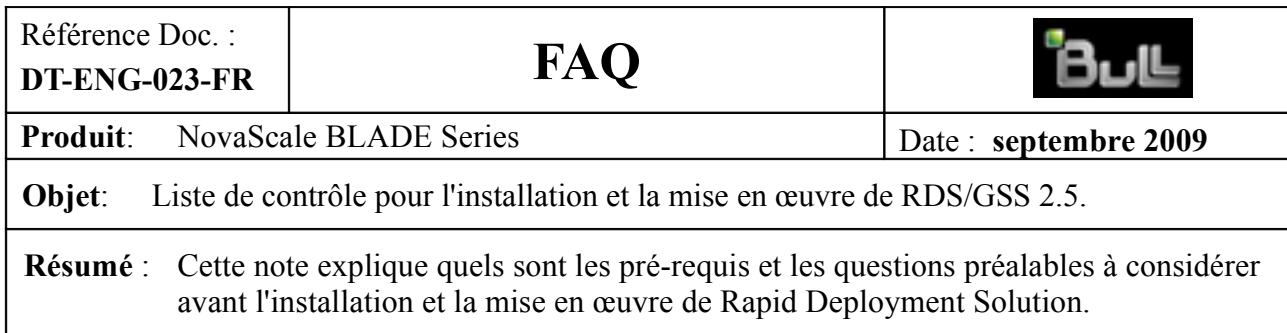

# **Liste de contrôle pour l'installation/mise en œuvre de RDS**

## *Console*

Les logiciels suivants doivent être installés sur la machine Console RDS :

- **Windows 2003 Server** ou **Windows 2008 Server**
- **Microsoft XML Services 6.0**

Ce dernier composant est indispensable si vous utilisez l'Assistant d'amorçage : si MSXML6.0 n'est pas installé, l'Assistant d'amorçage ne pourra pas modifier l'image Windows PE pour fabriquer votre paquet de démarrage.

# *Paquet de démarrage*

## **Serveur DHCP**

Un serveur DHCP est requis si :

- Vous utilisez le démarrage en réseau (pour capturer un serveur Linux, pour cloner une image système sur une lame nue, …)
- Vous utilisez le démarrage par partition virtuelle et la machine cliente concernée utilise une adresse réseau délivrée par un serveur DHCP
- Vous utilisez le démarrage par média mais vous souhaitez lancer le Client de Console dans Windows PE pour piloter les opérations depuis la Console RDS

Le serveur DHCP de Windows convient pour l'utilisation nécessaire. D'autres serveurs DHCP peuvent également être utilisés.

## **Serveurs PXE et TFTP**

Ces deux serveurs sont requis si vous utiliser le démarrage en réseau. Une version de ces deux serveurs issue des « 3Com Boot Servies » est fournie sur le média d'installation de RDS. Il est également possible d'utiliser d'autres serveurs PXE ou TFTP.

## **Image de démarrage WinPE fournie**

Vous pouvez utiliser le paquet de démarrage WinPE fourni avec RDS s'il n'y a pas d'autre installation RDS sur le réseau.

Pour mettre en place ce paquet de démarrage, voir le §1 de la FAQ DT-ENG-016.

## **Construction d'un paquet de démarrage**

S'il y a plus d'une installation RDS sur le réseau ou si vous avez besoin d'un paquet de démarrage personnalisé (ajout de pilotes ou de fichiers personnels), il faut construire un paquet de démarrage WinPE personnalisé avec l'Assistant d'amorçage.

La procédure de construction d'un paquet de démarrage WinPE est documentée au §2 de la FAQ DT-ENG-016.

### **Pour les serveurs lames B260, B265 et B280**

Ces serveurs utilisent la carte Broadcom NetXtreme II pour les connexions réseau. Si vous construisez un paquet d'amorçage qui doit être utilisé sur l'une de ces lames, ajoutez à l'image WinPE la version actuelle du pilote de la carte NetXtreme II spécifique pour Windows PE (le pilote « monolithique ») fourni par Broadcom.

Ce pilote peut également être téléchargé depuis le site du support de Bull.

## *Questions préalables pour résoudre les problèmes simples*

#### **1. Les mises à jour préalables à la mise en œuvre de RDS ont-elles été installées ?**

Si ce n'est pas le cas, appliquer les trois correctifs actuellement disponibles, soit à travers le réseau avec la fonctionnalité Live Update, soit à l'aide des exécutables fournis sur le site du support Bull (voir la FAQ DT-ENG-013.)

#### **2. Y a-t-il ou y aura-t-il plusieurs Consoles RDS sur le réseau ?**

Si c'est le cas, soit parce qu'il existe une installation antérieure de RDS, soit parce qu'on prévoit d'utiliser plusieurs Consoles, il faudra construire, avec l'Assistant d'amorçage, un paquet de démarrage WinPE personnalisé pour chaque Console utilisée. Dans ce cas, vérifier également l'installation de Microsoft XML Services 6 sur la machine Console (requis pour utiliser l'Assistant d'amorçage).

S'il n'y a qu'une Console sur le réseau, on pourra utiliser le paquet d'amorçage fourni avec RDS (voir la FAQ DT-ENG-016).

#### **3. Le démarrage en réseau sera-t-il utilisé ?**

Si vous devez capturer des machines Linux ou déployer sur des lames sans système installé et que vous utilisez le démarrage en réseau pour réaliser ces opérations, prévoir l'installation d'un serveur PXE et d'un serveur TFTP sur la machine Console :

- soit les serveurs PXE et TFTP fournis sur le média d'installation de RDS
- soit des serveurs de votre choix.

#### **4. Y a-t-il sur le réseau une autre application utilisant les serveurs DHCP et TFTP ?**

Si c'est le cas et qu'il n'est pas possible de créer une étendue DHCP spécifique pour les lames gérées par RDS, il ne sera pas possible de configurer le fichier de démarrage de Windows PE dans le serveur DHCP.

Prévoir alors d'utiliser un paquet de démarrage par média, qui sera gravé sur un support ou monté avec la fonctionnalité « Remote disk » du module de gestion du châssis (voir la FAQ DT-ENG-016).

#### **5. Les serveurs à capturer utilisent-ils les LUNs d'un SAN avec accès multi-chemin ?**

Si c'est le cas et qu'il s'agit de systèmes Windows pour lesquels le mécanisme de « Partition Virtuelle » sera mis en œuvre lors de la capture, une correction est à apporter au script start.bat dans votre environnement de « Partition Virtuelle ».

Cette correction est documentée dans le « Guide de mise en œuvre de RDS » ou dans le document FAQ DT-ENG-15-FR.